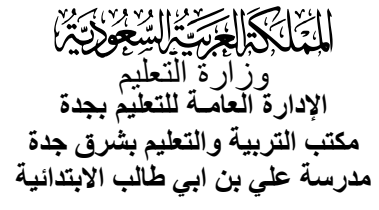

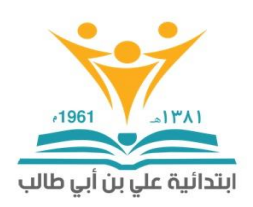

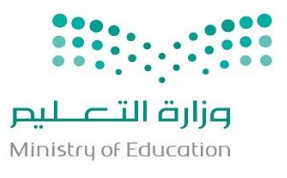

## **آلية اعداد اجلدول املدرسي**

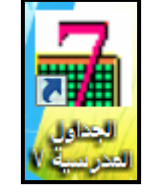

**أوال : استخدام برنامج الجداول المدرسية ) العرف ( االصدار السابع ولكي يعمل البرنامج يحتاج الى بعض الملفات سوف اوضحها هنا /1 ملف الكرك لكي يعمل البرنامج بجميع ايقوناته /2 ملف تحويل بدء اليوم الدراسي من يوم االحد بدل السبت**

**ثانيا : ملف تعليمات التنصيب وهي كتالي : لتثبيت البرنامج اضغط على setup وبعد االنتهاء من التركيب فك الضغط عن 7crack ونسخ مابه وهو عباره عن ملفين ثم اذهب الي محرك االقراص c: وبعدين مجلد Files Program ثم مجلد البرنامج وتجده بسم )برنامج الجداول المدرسية ( ولصق مانسخته من 7crack في المجلد ثم ماعليك اال ان تفتح االيقونه التي بسم 7tbl ذات اللون األصفر وبمنتصفها رقم 7 باللون األحمر راح يطلب منك كلمة المرور اكتب 1221**

**هذه صورة البرنامج بعد التنصيب وتشغيله**

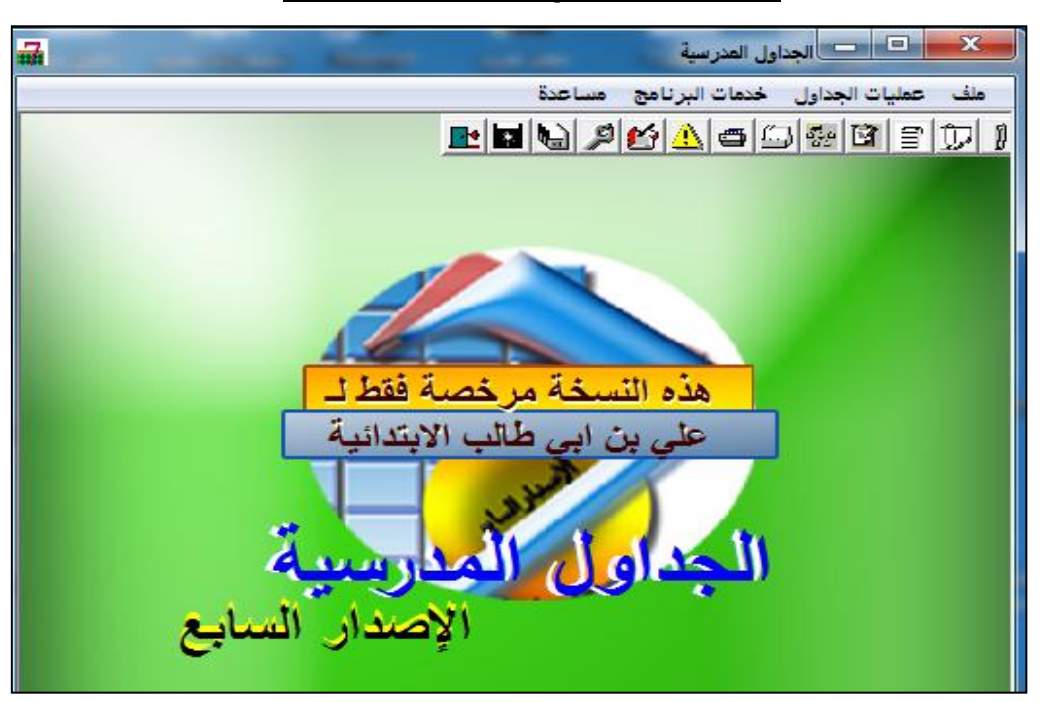

**ثالثا : لتحميل البرنامج والملفات المساعدة :**

**الرابط : الباركود <https://top4top.io/downloadf-184480nai1-rar.html>**

**مالحظة : يفضل اغالق برنامج الحماية لوجود ملف الباتش ) الكرك (**

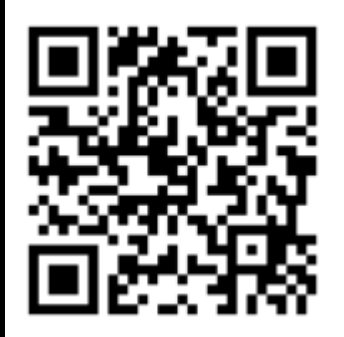

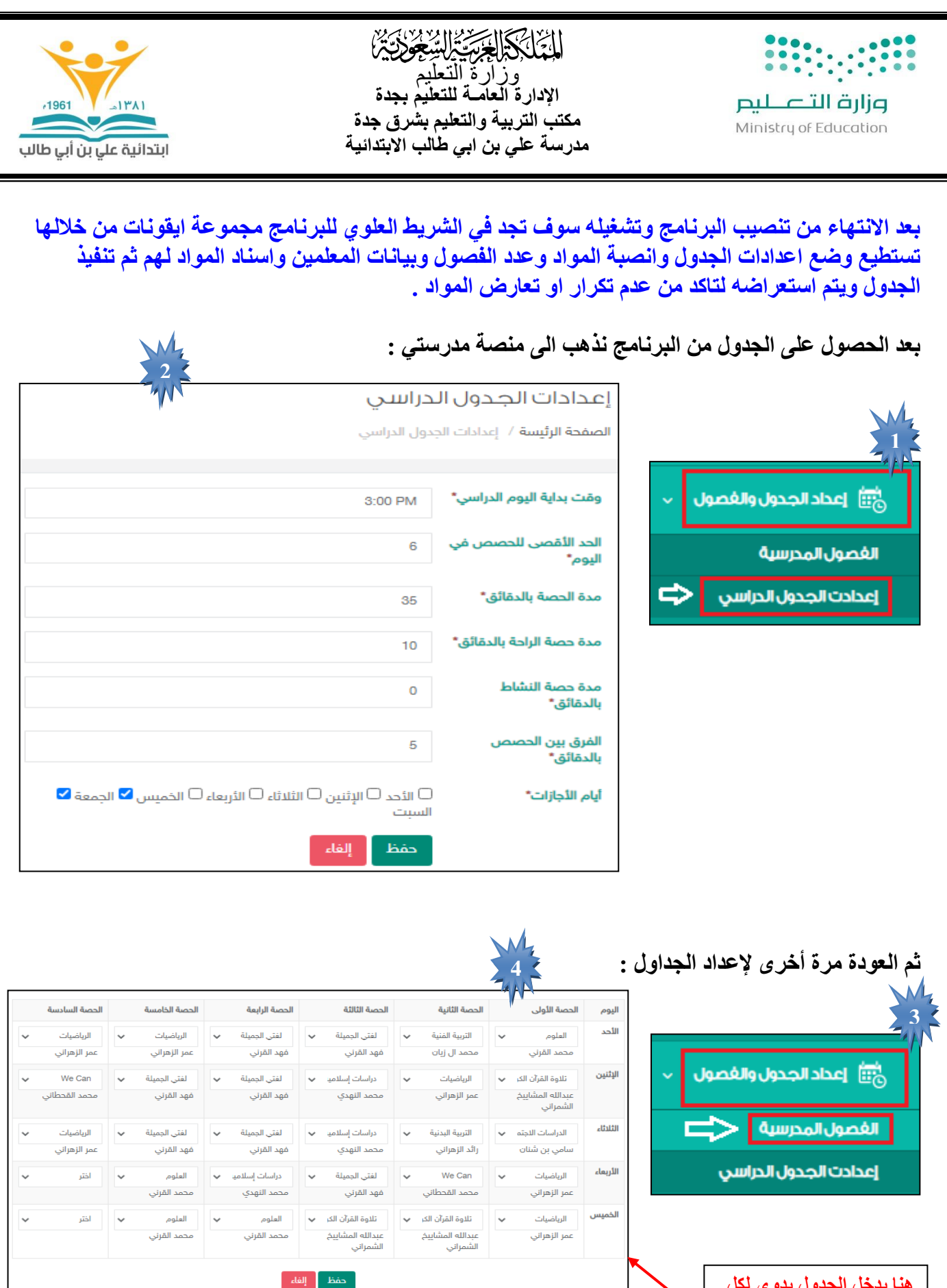

**علي بن ابي طالب االبتدائية احمد متعب الزهراني**

**هنا يدخل الجدول يدوي لكل حصة مع مراعاة يجب اسناد المواد للمعلين اوال من خالل ايقونة المقررات الدراسية قائد مدرسة**